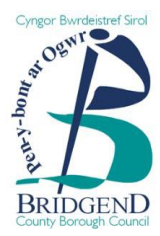

# A step-by-step guide to registering on Constructionline

BCBC uses a verified construction supplier scheme called Constructionline. All individuals or companies who wish to tender for our Works tender opportunities must be registered with Constructionline and provide their registration number as part of their tender response.

If you wish to respond to any works opportunities advertised, you will need to register using the following steps:

## **Step 1**

- Go to [https://www,constructionline.co.uk](https://www,constructionline.co.uk/)
- Click the 'Sign up' drop down menu in the righthand corner and select 'Supplier membership'.

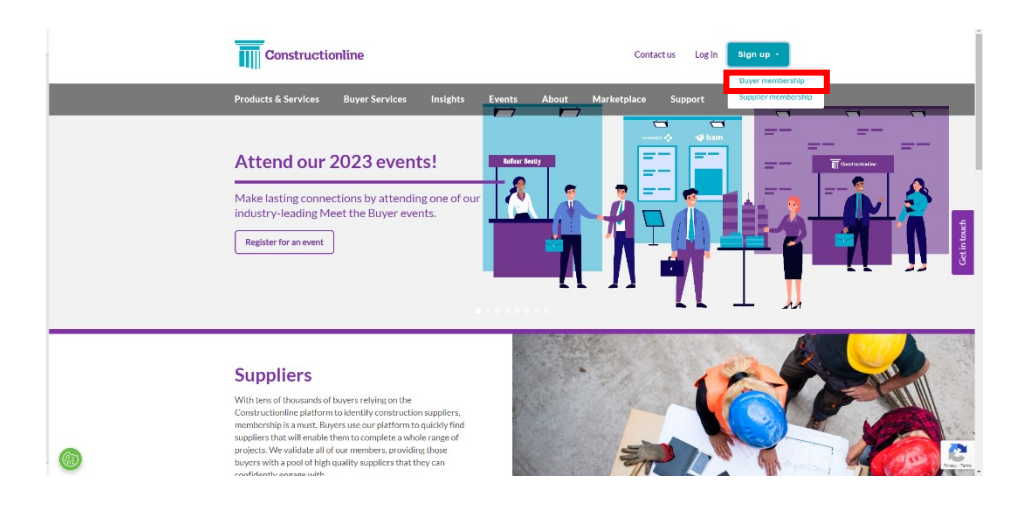

## **Step 2**

• Fill out all the information required & click 'Next' in the bottom righthand corner.

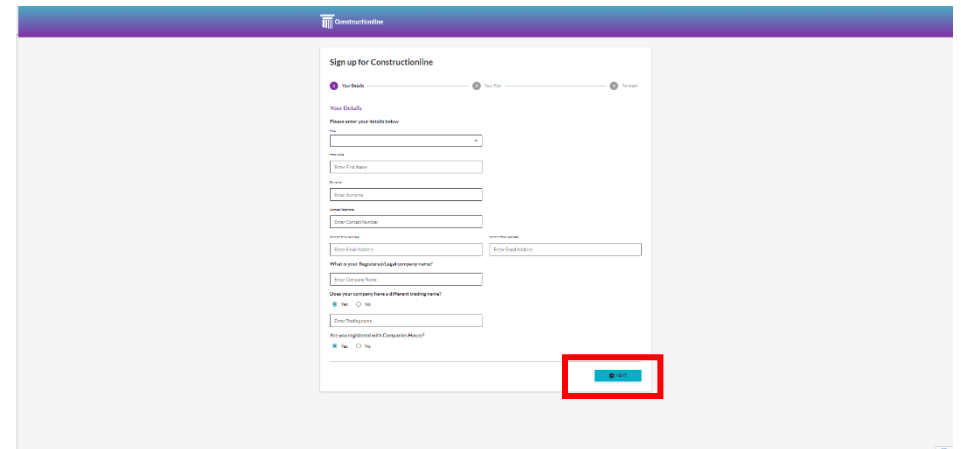

## **Step 3**

• If you said 'Yes' to being Companies House registered, you will be asked to provide your companies house number. Fill in the box & click 'Search'.

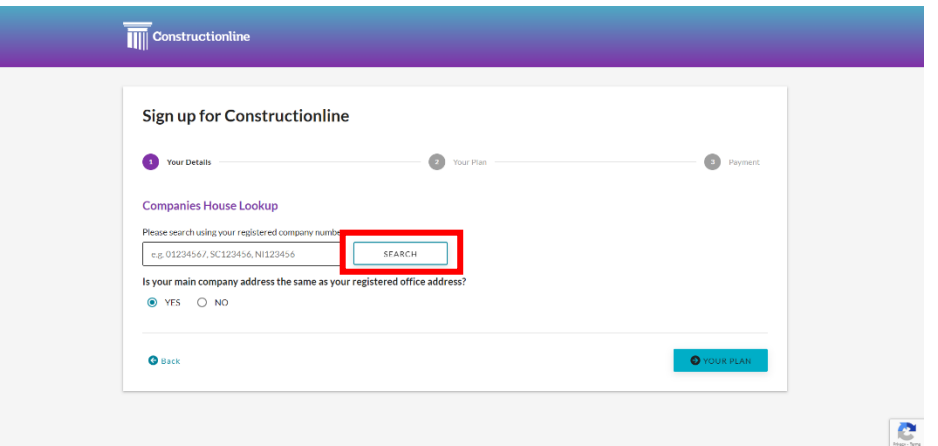

## **Step 4**

• The search will populate your Companies House details. Select 'Yes' or 'No' to the question about the company address. Click 'your plan' in the bottom righthand corner.

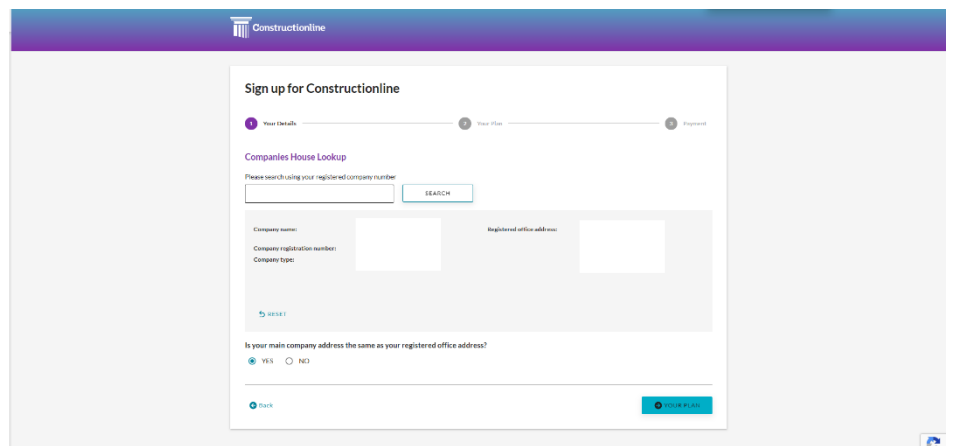

#### **Step 5**

• Fill in your reason for Sign up in the box that pops up. Click 'Confirm in the bottom righthand corner.

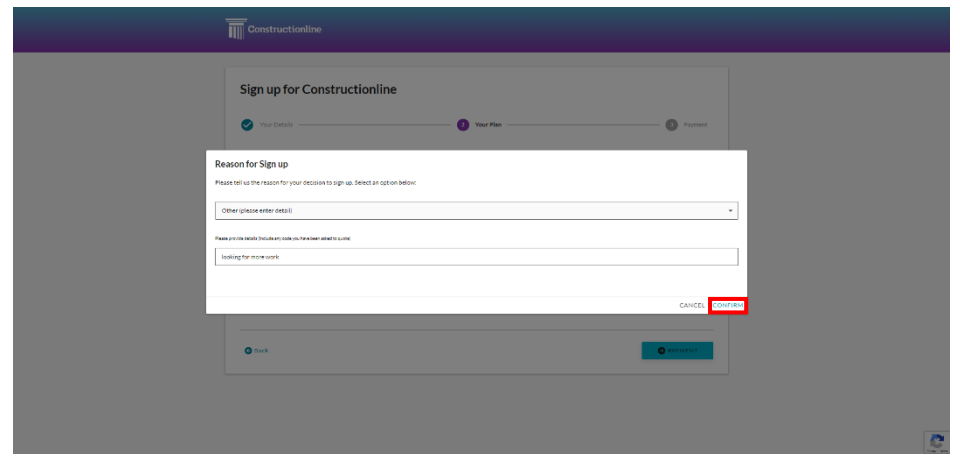

## **Step 6**

• Fill out your business type, number of employees and annual turnover. Then select your preferred level of membership using the tick boxes at the bottom of the page.

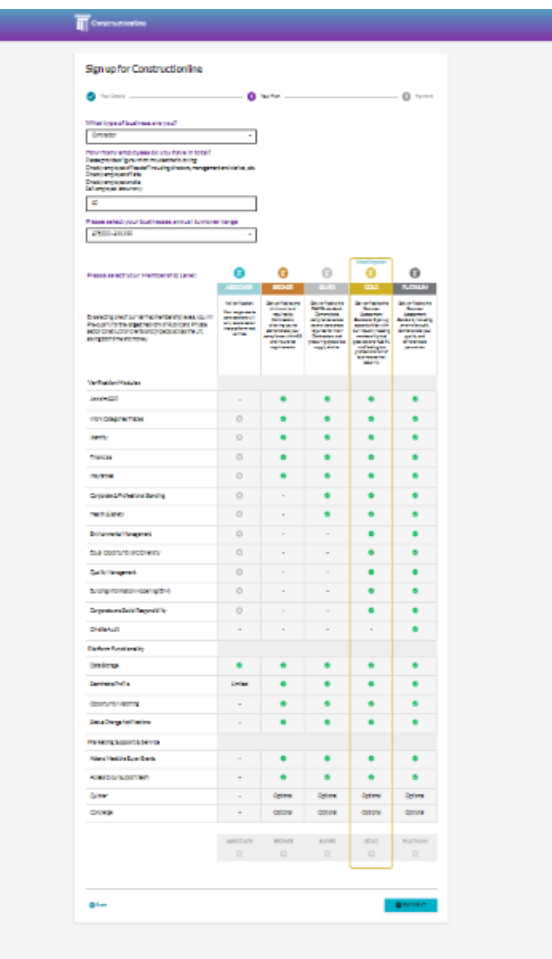

#### **Step 7**

- Once you have selected your preferred membership option, you have the opportunity to add 'bolt-ons' on to your plan. There is also the option to add Safety Schemes in Procurement (SSiP) Deem to Certify (DTS) discount, if applicable.
- Review the price breakdown and click 'Payment' in the bottom righthand corner.

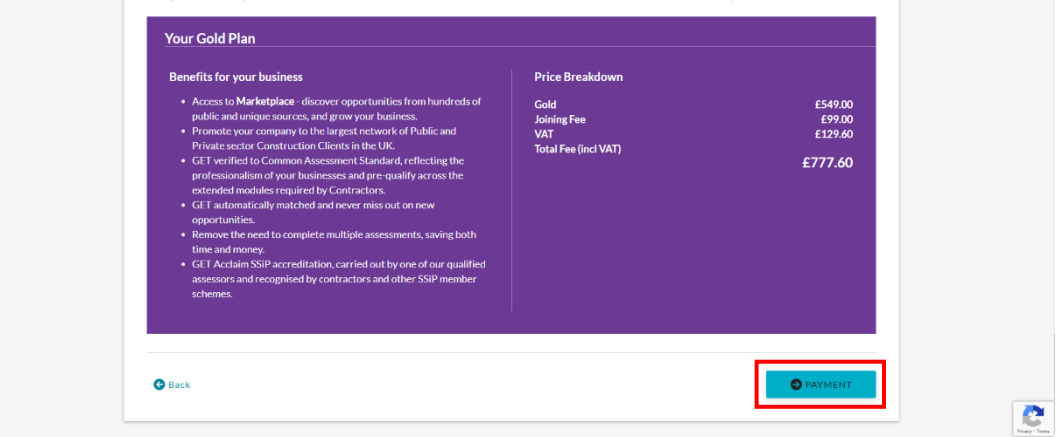

## **Step 8**

- Fill out the Billing Contact information
- Agree to the Terms and Conditions

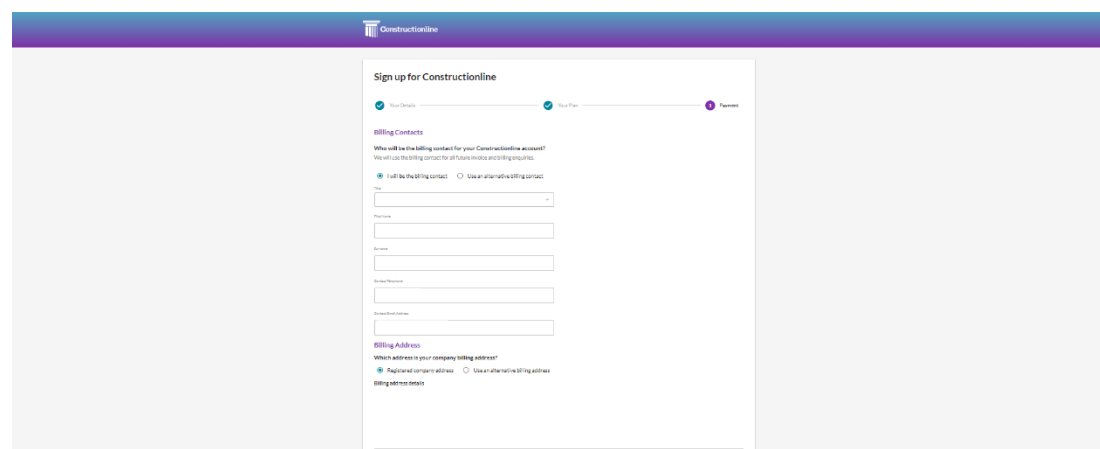

## **Step 9**

- Agree to the Terms & Conditions.
- Select your payment option (Credit Card/ Direct Debit)
- Make payment via preferred method.

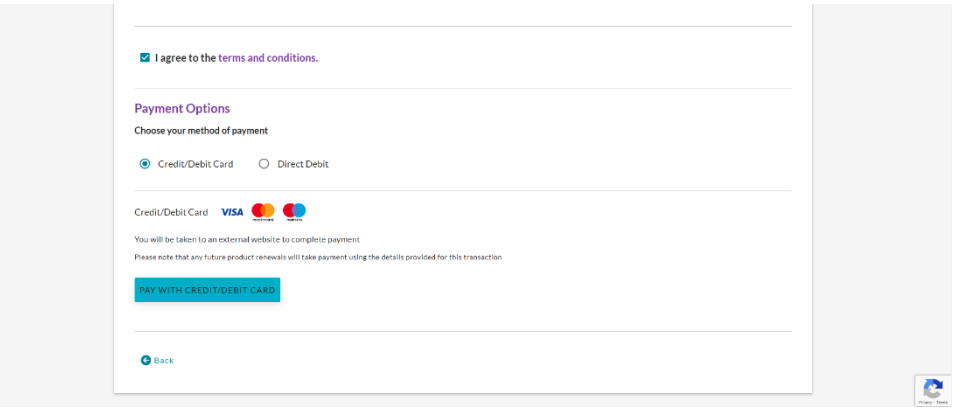

You should now receive an email confirming payment & membership.

You should then receive a second email inviting you to log in.

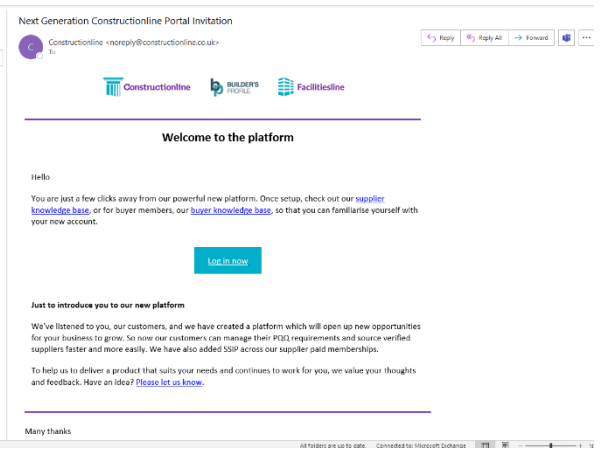

You should then be prompted for the email address you used in the registration & asked to set up your preferred password.

Any issues, please contact the Constructionline customer service team on **033 300 3066**